# **Dell Precision 5520**

D&LI

# Quick Start Guide

Pikaopas

# **1 Connect the power adapter and press the power button**

Tilslut strømadapteren og tryk på tænd/sluk-knappen Kytke verkkolaite ja paina virtapainiketta Slik kobler du til strømadapteren og trykker på strømknappen Anslut strömadaptern och tryck på strömbrytaren

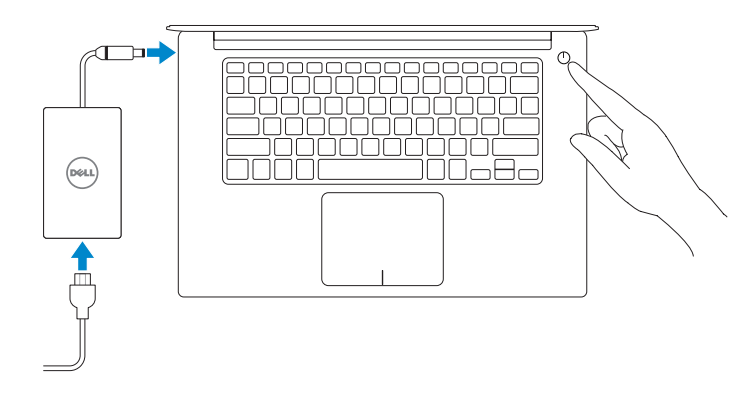

# **2 Finish operating system setup**

Afslut konfiguration af operativsystem Suorita käyttöjärjestelmän asennus loppuun Fullfør oppsett av operativsystemet Slutför installationen av operativsystemet

# **Windows 10**

## **Connect to your network**

Opret forbindelse til netværket Muodosta verkkoyhteys Koble deg til nettverket ditt Anslut till ditt nätverk

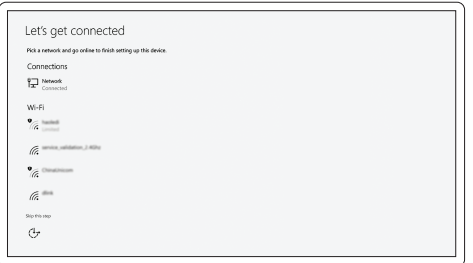

- **NOTE:** If you are connecting to a secured wireless network, enter the password for the wireless network access when prompted.
- **BEMÆRK:** Hvis du tilslutter til et sikret trådløst netværk, indtast adgangskoden til det trådløse netværk når du bliver bedt om det.
- **HUOMAUTUS:** Jos muodostat yhteyttä suojattuun langattomaan verkkoon, anna langattoman verkon salasana kun sitä pyydetään.
- **MERK:** Hvis du skal koble til deg et sikkert trådløst nettverk, skal du angi passordet som brukes for å få tilgang til det trådløse nettverket, når du blir bedt om det.
- **ANMÄRKNING!** Om du ansluter till ett säkert trådlöst nätverk, ange lösenordet för trådlös nätverksåtkomst när du ombeds göra det.

## **Sign in to your Microsoft account or create a local account**

Log på din Microsoft-konto eller opret en lokal konto Kirjaudu Microsoft-tilillesi tai luo paikallinen tili Logg inn på Microsoft-kontoen din eller opprett en lokal konto Logga in till ditt Microsoft-konto eller skapa ett lokalt konto

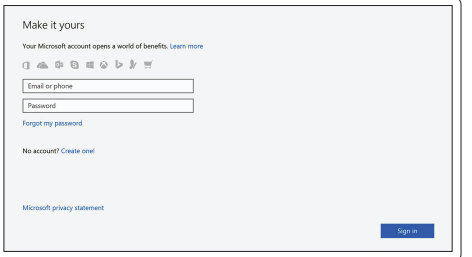

# **Ubuntu**

## **Follow the instructions on the screen to finish setup.**

Følg instruktionerne på skærmen for at afslutte opsætning. Suorita asennus loppuun noudattamalla näytön ohjeita. Følg instruksene i skjermen for å gjøre ferdig oppsettet. Slutför inställningen genom att följa anvisningarna på skärmen.

# **Locate Dell apps in Windows 10**

Find dine Dell-apps i Windows 10 | Paikanna Dell-sovellukset Windows 10:ssä Finn Dell-apper i Windows 10 | Hitta Dell-appar i Windows 10

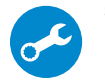

## **SupportAssist Check and update your computer**

Tjek og opdater din computer Tarkista ja päivitä tietokoneesi Kontroller og oppdater datamaskinen Kontrollera och uppdatera din dator

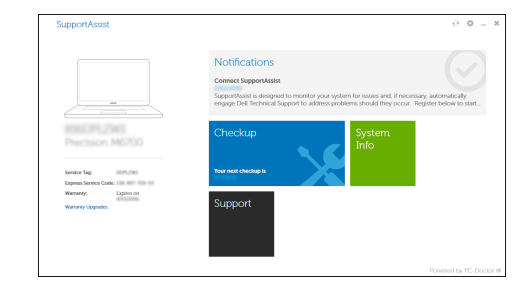

**Features**

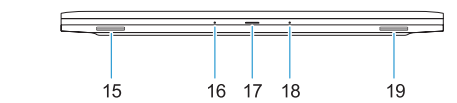

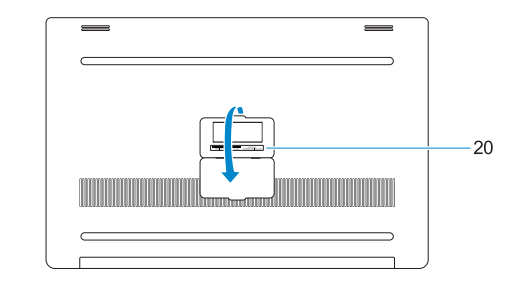

Funktioner | Ominaisuudet | Funksjoner | Funktioner

- **16.** Mikrofon
- **17.** Statusindikator for strømforsyning
- **18.** Mikrofon
- **19.** Højttaler
- **20.** Servicemærke
- **1.** Strømknap
- **2.** Kensington-sikkerhedsslot
- **3.** Batteristatusknap
- **4.** Batteristatusindikatorer
- **5.** USB 3.0-port med PowerShare
- **6.** Hukommelseskortlæser
- **7.** Berøringsplade
- **8.** Headset-port
- **9.** Thunderbolt™ 3-port
- **10.** HDMI-port
- **11.** USB 3.0-port med PowerShare
- **12.** Strømstik
- **13.** Statusindikator for kamera
- **14.** Kamera
- **15.** Højttaler
- **1.** Virtapainike
- **2.** Kensington-turvakaapelin paikka
- **3.** Akun tilapainike
- **4.** Akun tilavalot
- **5.** USB 3.0 -portti jossa PowerShare
- **6.** Muistikortinlukija
- **7.** Kosketuslevy
- **8.** Kuulokeliitäntä
- **9.** Thunderbolt™ 3 -portti
- **10.** HDMI-portti
- **11.** USB 3.0 -portti jossa PowerShare
- **12.** Virtaliitäntä
- **13.** Kameran tilavalo
- **14.** Kamera
- **15.** Kaiutin

**16.** Mikrofoni

**17.** Virran tilan merkkivalo

**18.** Mikrofoni **19.** Kaiutin **20.** Huoltomerkkitarra

Computermodel | Tietokoneen malli Datamaskinmodell | Datormodell

- **16.** Mikrofon
- **17.** Statuslys for strøm
- **18.** Mikrofon
- **19.** Høyttaler
- 
- **1.** Strømknapp
- **2.** Kensington-sikkerhetsspor
- **3.** Batteristatusknapp
- **4.** Batteristatuslys
- **5.** USB 3.0-kontakt med PowerShare **20.** Servicemerke-etikett
- **6.** Minnekortleser
- **7.** Styreplate
- **8.** Hodetelefonport
- **9.** Thunderbolt™ 3-port
- **10.** HDMI-port
- **11.** USB 3.0-kontakt med PowerShare
- **12.** Strømkontakt
- **13.** Kamerastatuslys
- **14.** Kamera
- **15.** Høyttaler
- **1.** Strömbrytare
- **2.** Kensington-säkerhetsfack
- **3.** Batteristatusknapp
- **4.** Batteristatuslampor
- **5.** USB 3.0-port med PowerShare
- **6.** Minneskortläsare
- **7.** Pekskiva
- **8.** Hörlursport
- **9.** Thunderbolt™ 3-port
- **10.** HDMI-port
- **11.** USB 3.0-port med PowerShare
- **12.** Nätkontakt
- **13.** Kamerastatuslampa
- **14.** Kamera
- **15.** Högtalare
- **2.** Kensington security slot
- **3.** Battery status button
- **4.** Battery status lights
- **5.** USB 3.0 port with PowerShare
- 
- **6.** Memory card reader
- **7.** Touchpad
- 
- **9.** Thunderbolt<sup>™</sup> 3 port
- 
- **11.** USB 3.0 port with PowerShare
- **12.** Power connector
- **13.** Camera status light
- **14.** Camera
- **15.** Speaker
- **16.** Mikrofon
- **17.** Strömstatuslampa
- **18.** Mikrofon
- **19.** Högtalare
- **20.** Etikett med servicenummer
- 
- 

### **Product support and manuals**

Produktsupport og manualer Tuotetuki ja käyttöoppaat Produktstøtte og -håndbøker Produktsupport och handböcker

## **Dell.com/support Dell.com/support/manuals Dell.com/support/windows**

#### **Contact Dell**

Kontakt Dell | Ota yhteyttä Delliin Kontakt Dell | Kontakta Dell

**Dell.com/contactdell**

### **Regulatory and safety**

Lovgivningsmæssigt og sikkerhed Säädöstenmukaisuus ja turvallisuus Lovpålagte forhold og sikkerhet Reglering och säkerhet

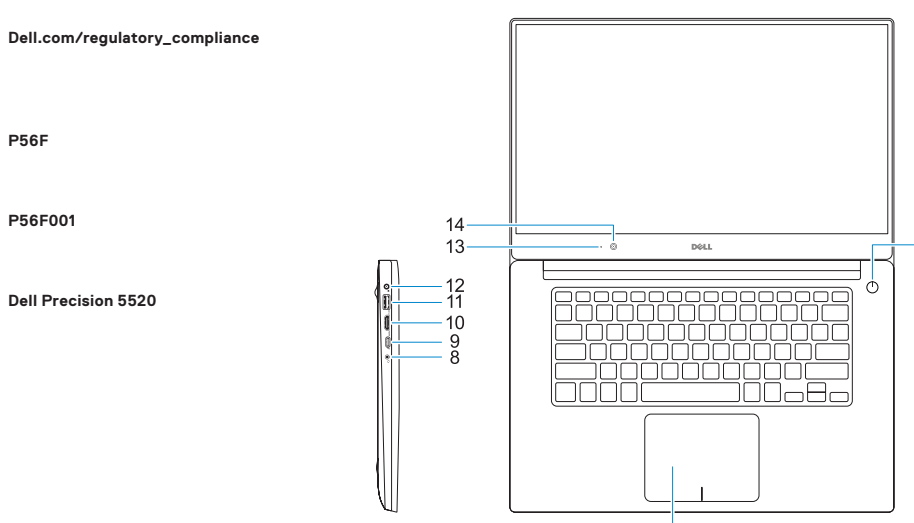

#### **Regulatory model**

Regulatorisk model | Säädösten mukainen malli Regulerende modell | Regleringsmodell

**P56F**

#### **Regulatory type**

Regulatorisk type | Säädösten mukainen tyyppi Regulerende type | Regleringstyp

**P56F001**

#### **Computer model**

**Dell Precision 5520**

© 2016 Dell Inc. © 2016 Canonical Ltd. © 2016 Microsoft Corporation.

Printed in China.

2016-11

#### **1.** Power button

 $5 -$ 

- **16.** Microphone
- **17.** Power status light
- **18.** Microphone
- **19.** Speaker
- **20.** Service tag label
- 
- **8.** Headset port
- 
- **10.** HDMI port
- 
- 
- 
- 
-